# APLICACIÓN INTERACTIVA PARA LA EDUCACIÓN EN DINÁMICA ESTRUCTURAL

# AN INTERACTIVE APLICATION FOR EDUCATION IN STRUCTURAL DYNAMICS

#### ANA LILIAN VALENCIA DE ORO Universidad del Valle, Cali, bonny338@yahoo.es

#### JOSÉ MIGUEL RAMÍREZ

Escuela de Ingeniería Eléctrica y Electrónica, Universidad del Valle, jomiram@univalle.edu.co

#### DANIEL GÓMEZ

Escuela de Ingeniería Civil y Geomática, Universidad del Valle, Cali, dgomezp@univalle.edu.co

#### PETER THOMSON

Profesor Titular, Escuela de Ingeniería Civil y Geomática, Universidad del Valle, Cali. pethomso@univalle.edu.co

Recibido para revisar junio 11 de 2009, aceptado marzo 2 de 2010, versión final abril 22 de 2010

RESUMEN: Los estudiantes de ingeniería en los cursos de dinámica estructural frecuentemente encuentran dificultades en la interpretación y comprensión de conceptos matemáticos y en su integración con aplicaciones reales. Para contribuir a la solución de este problema, en la Universidad del Valle fueron utilizadas las tecnologías de información y comunicación (TIC) para desarrollar una aplicación educativa basada en un ambiente gratuito. La aplicación integra simulaciones, animaciones, formulaciones matemáticas e interacción para apoyar a los estudiantes en su proceso de aprendizaje. Una evaluación inicial realizada por estudiantes de pregrado y posgrado proporcionó resultados satisfactorios con respecto a la efectividad de la aplicación.

PALABRAS CLAVE: Aprendizaje de la dinámica estructural, tecnologías de información y comunicación, interpretación y comprensión de conceptos matemáticos, animaciones, simulación, interacción.

ABSTRACT: Engineering students in structural dynamics courses frequently encounter problems in the interpretation and comprehension of mathematical concepts, and in their integration with real life applications. In order to contribute to the solution of this problem, information and communication technologies were used to develop a free-environment based educational application at the University of Valle. The application integrates simulations, animations, mathematical formulations and interaction to assist students in the learning process. An initial evaluation by both undergraduate and graduate students gave satisfactory results, regarding the effectiveness of the application.

KEYWORDS: Learning structural dynamics, information and communication technologies, interpreting and comprehending mathematical concepts, animation, simulation, interaction.

#### 1. INTRODUCCIÓN

La respuesta de las estructuras civiles ante diversas cargas dinámicas, tales como sismos, olas, vientos, explosiones, movimiento de

equipos mecánicos o de actividades rítmicas humanas, se obtiene aplicando los conceptos de dinámica estructural. Esto permite conocer la respuesta estructural para establecer criterios de análisis y diseño que eviten pérdidas humanas y económicas debidas a fallas en elementos estructurales y no estructurales.

Debido a que más del 70% de la población en Colombia se encuentra ubicada en ciudades clasificadas por las Normas Colombianas de Diseño y Construcción Sismo Resistente (NSR 98), como de intermedia y alta amenaza sísmica (caso de Bogotá, Medellín, Armenia, Manizales, Pereira, Cali, Villavicencio y Buenaventura), es necesario garantizar que las edificaciones no sufran daño severo y, aún peor, colapso debido a excitaciones dinámicas [1]. Actualmente, existen alternativas para disminuir la vulnerabilidad estructural aunque desafortunadamente son poco utilizadas en nuestro país, debido al desconocimiento que se tiene sobre la técnica o los altos costos que genera su implementación, tal es el caso de los sistemas de control estructural [2].

El análisis dinámico de estructuras tiene un alto contenido matemático, que exige una alta capacidad de abstracción. Los estudiantes de posgrado y pregrado de la Universidad del Valle que cursan las asignaturas de dinámica estructural, frecuentemente han manifestado tener dificultades para interpretar y comprender los contenidos a partir de la presentación plana de las ecuaciones e imágenes estáticas. A partir de la observación y análisis de los resultados de evaluaciones realizadas en los cursos de dinámica estructural anteriores, se evidencian problemas en el aprendizaje relacionados con la revisión superficial de conceptos y la falta de integración de estos con su aplicación práctica, de hecho, el porcentaje promedio de estudiantes que no lograron aprobar el curso fue del 60%.

La necesidad de mejorar la formación de competencias en los estudiantes de ingeniería ha conllevado a que la educación superior en las áreas de ingeniería sea uno de los temas de reflexión y estudio importantes en el ámbito mundial. Este tema se ha direccionado hacia la búsqueda, desarrollo e implementación de estrategias de aprendizaje activo, incorporando el uso de las tecnologías de información y comunicación (TIC) [3] como medios aptos para mejorar las prácticas habituales de la enseñanza y aprendizaje de la ingeniería. Esto también se

expresa en La Declaración Mundial sobre la Educación Superior en el Siglo XXI: Visión, Acción y Marco de Acción Prioritaria para el Cambio y el Desarrollo de la Educación Superior [4].

Los principales proyectos para la educación en dinámica estructural que usan TIC se han desarrollado en los E.U. e incluyen laboratorios virtuales basados en Java, financiados por el Centro Multidisciplinario para Investigación en Ingeniería Sísmica (MCEER) [5], los cuales proporcionan un ambiente de simulación y la animación del modelo de la estructura representada por la masa, el resorte y el amortiguador. También está el Consorcio Universitario de Mesas Sísmicas Instruccionales (UCIST) [6] utilizadas para realizar experimentos con estructuras a escala y la ciberinfraestructura de NEES [7] que permite realizar experimentación remota con las mesas sísmicas. En Colombia se utilizan simuladores sísmicos para las prácticas de laboratorio presenciales en algunas universidades. La Universidad del Valle cuenta con un simulador sísmico uniaxial desde el año 2000. Adicionalmente se construyó una nueva mesa vibratoria portátil teleoperable para la realización de ensayos dinámicos desde cualquier parte del mundo. Este simulador está equipado con cámaras que permiten al usuario ver, grabar y obtener datos sin desplazarse hasta el laboratorio [8,9].

La mayoría de sitios web con propósitos educativos relacionados con la dinámica estructural exploran conceptos sobre sismos, como su generación, sus efectos y prevención de desastres. No profundizan en el análisis matemático de la ingeniería sísmica y la dinámica estructural. Se han desarrollado algunos programas de simulación para la dinámica estructural como Dinafácil [10] y DINEST [11] basados en Delphi y SATLAB [12] basado en Matlab. Ademas existen programas de ingeniería estructural como RISA [13], ETABS [14], y SAP2000 [15] que incluyen dentro de sus módulos el análisis dinámico.

Para mejorar la atención y comprensión en los estudiantes, se deben combinar de manera adecuada texto, sonido, imágenes, animación y

video, buscando la manera habitual como los seres humanos realizan el proceso de aprendizaje al utilizar los sentidos para interpretar y comprender el entorno. En [16], Rosado y Herreros muestran un ejemplo de aplicación de estas herramientas al realizar un laboratorio virtual de electromagnetismo con estudiantes de Física de primer semestre. En este laboratorio virtual, se utilizaron applets de Java para la simulación del comportamiento del campo magnético en el interior de un solenoide.

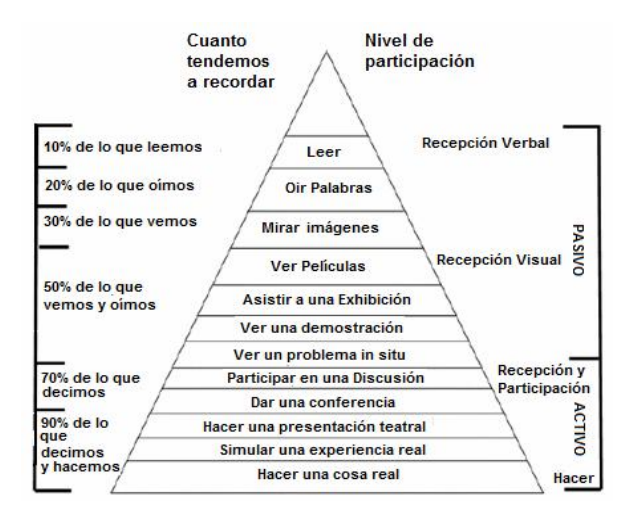

Figura 1. Estimación de la recordación en función de diferentes actividades propias del aprendizaje [17] Figure 1. Assessment of memory based on different learning activities [17]

Aprovechando el potencial de las TIC para contribuir al aprendizaje de los fenómenos físicos de la dinámica estructural en la Universidad del Valle se desarrolló un programa educativo, didáctico y sencillo de utilizar. Permite la participación activa del estudiante en su proceso de aprendizaje. El estudiante deja de ser un receptor visual de ecuaciones y de textos explicativos (receptor pasivo). Participa cambiando parámetros y casos problema de tipo real, lo cual es posible gracias a la interactividad de la herramienta. Además de ayudar en la comprensión de conceptos, este nivel de participación de acuerdo a [17],

está asociado a un porcentaje de recordación de 90%, el cual es mucho mayor comparado con la recordación de la información que sólo se lee o se observa, de alrededor de 30%, como se muestra en la Figura 1.

El diseño y desarrollo del Programa ESIDE (Educación con Simulación Interactiva para Dinámica Estructural) actualmente registrado ante la Dirección Nacional de Derechos de Autor [18] , integra dos proyectos desarrollados en la Universidad del Valle: Desarrollo Tecnológico de Laboratorios Remotos para Ingeniería Sísmica y Dinámica Estructural [8,9] y la Plataforma Remota de Apoyo a la Educación en Dinámica Estructural [19].

### 2. DESCRIPCIÓN DE LA APLICACIÓN ESIDE

La aplicación ESIDE permite simular la respuesta dinámica de una estructura modelada como un sistema de un grado de libertad (GDL) ante diferentes excitaciones. Al mismo tiempo se puede observar la respuesta dinámica al variar los parámetros y el modelo matemático utilizado para desarrollar la simulación. Los tipos de excitación que pueden simularse son:

- · Desplazamiento armónico en el suelo y fuerza armónica sobre la estructura.
- · Excitación pulso triangular en el suelo y sobre la estructura.
- Excitación pulso rectangular en el suelo y sobre la estructura.
- · Excitación sísmica (Sismo de Armenia, El Centro, LomaPrieta, México y Northridge).
- · Excitación barrido senoidal en el suelo y sobre la estructura.
- · Condiciones iniciales diferentes de cero sin fuerzas externas (vibración libre).

ESIDE utiliza sistemas de un GDL para los análisis. Para el caso de pórticos planos y tridimensionales realiza una condensación estática de los grados de libertad rotacionales para no limitar el análisis a sólo pórticos a cortante. Los tipos de estructuras modeladas como sistemas de un GDL en ESIDE son: pórtico plano, pórtico espacial, tanque y sistema masa-resorte-amortiguador. Para la simulación de cada estructura se tiene un programa independiente reduciendo el tamaño del archivo de instalación y el uso de recursos cuando es ejecutado.

El programa ESIDE resuelve la ecuación de movimiento de un sistema dinámico de un GDL para encontrar las respuestas dinámicas.

$$
m\ddot{x}(t) + c\dot{x}(t) + kx(t) = P(t)
$$
\n(1)

La ecuación (1) es una ecuación diferencial lineal de segundo orden y su solución representa la respuesta en desplazamiento de la estructura cuando es sometida a una fuerza externa P(t). Los coeficientes  $m$ ,  $c$  y  $k$  representan las propiedades físicas de la estructura: masa, amortiguamiento y rigidez. Cuando el sistema es sometido a aceleraciones en la base denotadas por  $\ddot{x}_s(t)$ ,  $P(t)$  está dada por la ecuación (2).

$$
P(t) = -m\ddot{x}_s(t) \tag{2}
$$

Las fuerzas elásticas y de amortiguamiento sólo actúan con el movimiento relativo de la estructura con respecto a la base, mientras que las fuerzas inerciales actúan con la aceleración total [3].

ESIDE está basada en el entorno Easy Java Simulations disponible en [20] y descrito en [21]. Como se muestra en la Figura 2, la interfaz del programa se divide en tres partes principales: la Ventana de Animación de Estructuras en el lado izquierdo, la Ventana de Simulación con tipos de Excitación en el lado derecho y los Paneles de Selección y Control en la parte inferior. Para cada estructura se cuenta con un programa independiente con una interfaz de simulación semejante. En las Figuras 2, 3 y 4 se muestra la interfaz para tres tipos de estructura simulados.

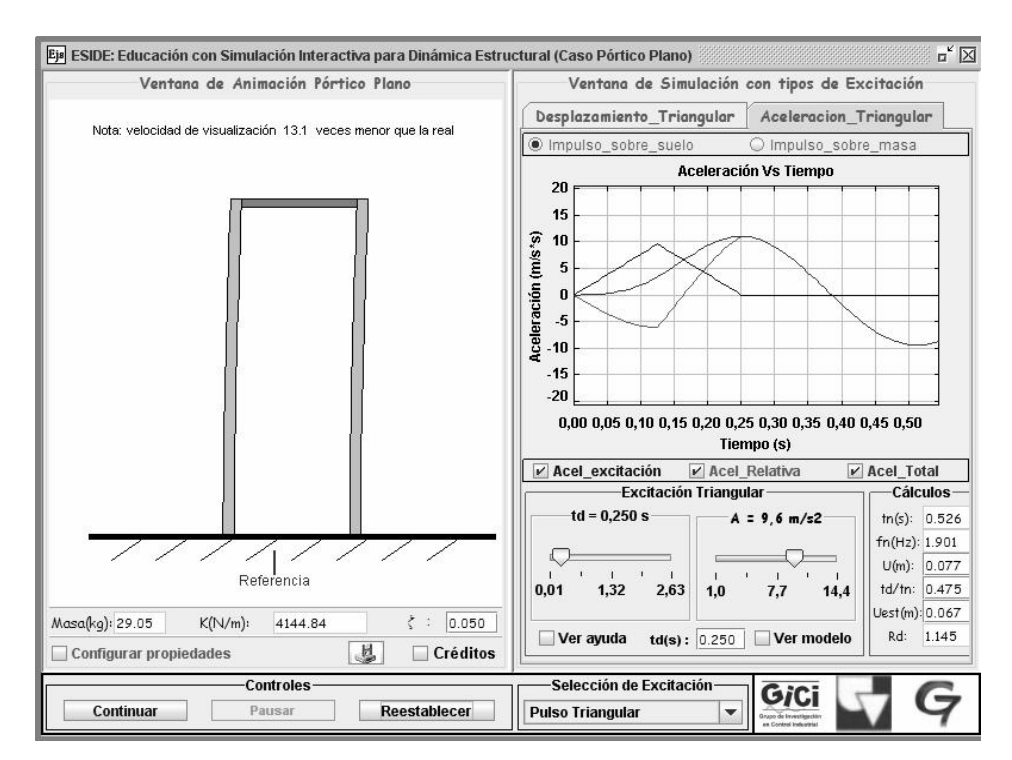

Figur a 2. Interfaz de ESIDE caso pórtico plano Figure 2. ESIDE interface for the plane frame case

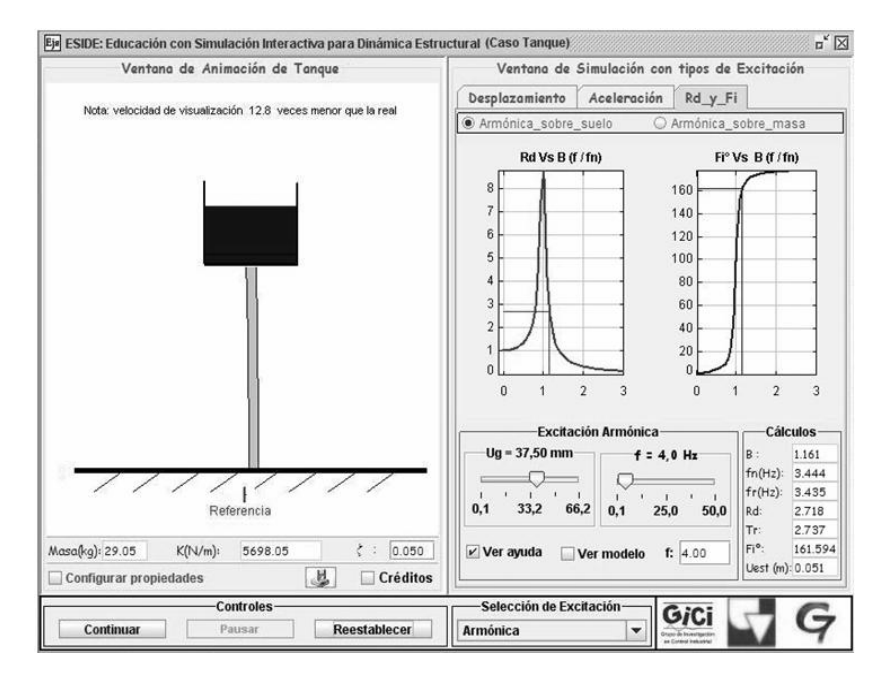

Figur a 3. Interfaz de ESIDE caso tanque Figure 3. ESIDE interface for the tank case

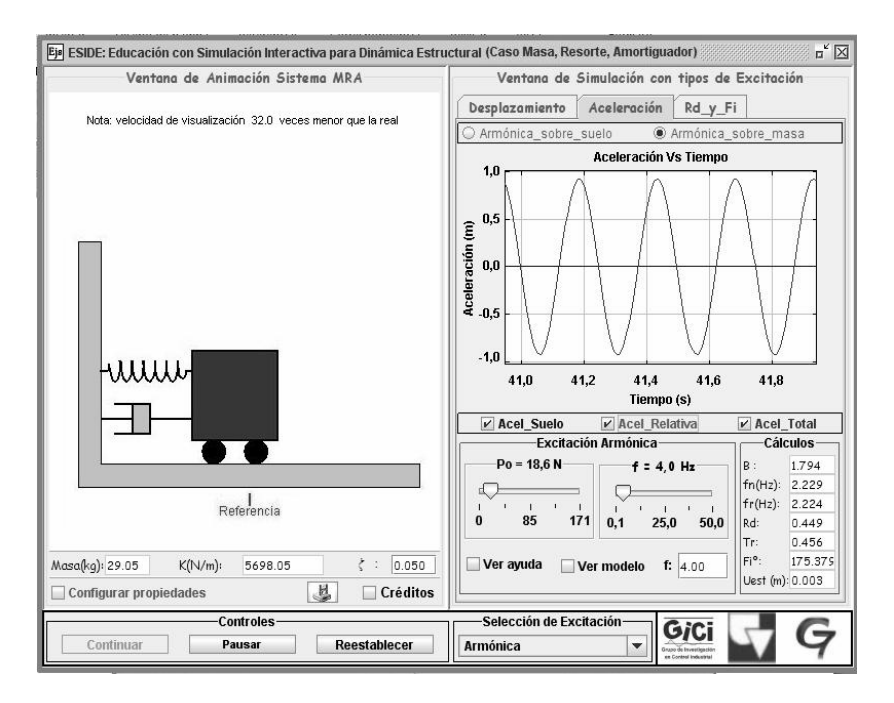

Figura 4. Interfaz de ESIDE caso casa-resorte-amortiguador Figure 4. ESIDE interface for the mass-spring-damper case

ESIDE caso pórtico plano (ver Figura 2) simula un pórtico conformado por 2 columnas de acero tipo HEA y una viga de acero tipo IPE, con longitudes y perfiles variables. Es posible colocar una losa maciza de concreto reforzado de

espesor variable actuando como masa adicional sobre el pórtico.

ESIDE caso pórtico espacial simula un pórtico tridimensional conformado por 4 columnas tipo HEA y 4 vigas tipo IPE, con longitudes y perfiles variables y una losa maciza en concreto con espesor variable.

ESIDE caso tanque (ver Figura 3) simula un tanque rectangular de ancho y alto variables con paredes de concreto reforzado de espesor de 5cm. Contiene un líquido con nivel y densidad variables ubicado sobre una losa de 5cm de espesor. La losa es sostenida por una columna de acero de sección circular. Se desprecia el movimiento del líquido en el tanque.

ESIDE caso masa-resorte-amortiguador (ver Figura 4) simula una estructura de un GDL a partir del modelo general. El estudiante puede variar directamente los valores de masa, razón de amortiguamiento y rigidez para visualizar los<br>cambios en las propiedades dinámicas. en las propiedades dinámicas.

#### 2.1 Ventana de animación de estructur as

Presenta la visualización dinámica de la estructura en dos dimensiones de acuerdo a la solución de la ecuación de movimiento a varios tipos de excitaciones. Se indica la velocidad de visualización de la simulación y los valores de las propiedades físicas de la estructura: masa, rigidez y razón de amortiguamiento. Las propiedades físicas se actualizan automáticamente si algún parámetro del cual dependen es modificado. Por ejemplo, la rigidez y la masa cambiarán si se varían las dimensiones de la estructura.

Cada caso del programa ESIDE consta de una ventana de configuración de propiedades donde se muestran los parámetros que pueden variarse. Desde esta ventana puede accederse a una ayuda gráfica de la estructura (activada en Ver ayuda) y a la definición del modelo matemático utilizado para calcular los valores de masa y rigidez (activado en Ver modelo). El cambio de parámetros puede realizarse en cualquier instante de tiempo. En la Figura 5 se muestran las ventanas de configuración de propiedades con Ver ayuda activado para los casos ESIDE pórtico plano y tanque.

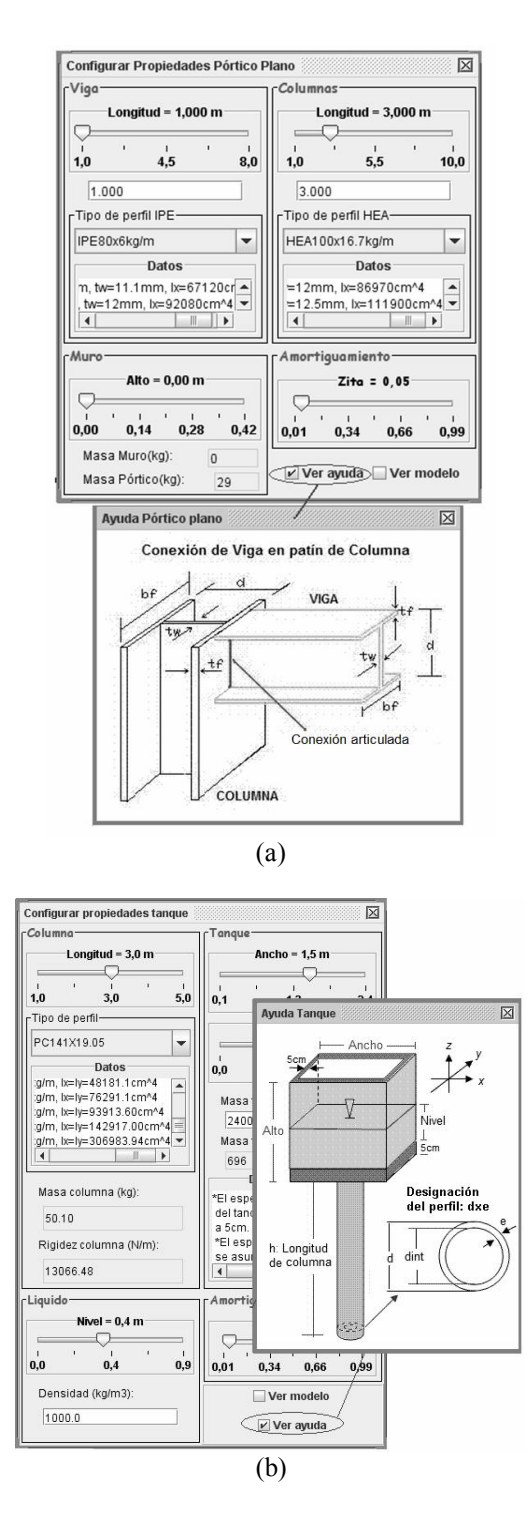

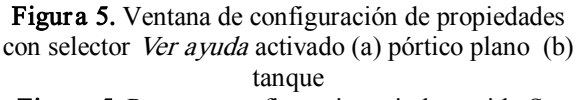

Figure 5. Property configuration window with See help checkbox selected (a) frame (b) tank

#### 2.2 Ventana de simulación con tipos de excitación

Esta ventana consta de dos pestañas excluyentes, una para observar la respuesta gráfica de Desplazamiento (ver Figura 6) y la otra para observar la respuesta gráfica de Aceleración (ver Figura 4). Además el usuario puede simular la respuesta ante una excitación sobre la masa efectiva de la estructura o sobre el suelo. Las gráficas muestran la evolución temporal de la respuesta incluyendo desplazamientos y aceleraciones del suelo, totales y relativos. Un panel de Cálculos muestra y actualiza automáticamente las principales variables. Las variables de entrada de la excitación se manipulan por medio de otro panel. Una ayuda gráfica es activada en Ver ayuda (ver Figura 6). El desarrollo matemático para calcular la respuesta y los parámetros del modelo son mostrados en Ver Modelo. Al pasar el puntero

del ratón sobre los selectores y cuadros de texto, se muestra un letrero emergente con el nombre de la variable (ver Figura 6).

Si la opción Excitación armónica está activada (ver Figura 3) la Ventana de simulación con tipos de excitación incluye una tercera pestaña denominada Rd y Fi. En ella se muestra la respuesta en frecuencia mediante el factor de respuesta de desplazamiento y el ángulo de fase. Estos parámetros son graficados con respecto a la razón entre la frecuencia de excitación y la frecuencia natural del sistema. Cuando es seleccionada la opción Armónica sobre suelo, el panel de Excitación Armónica utiliza como variables de entrada la amplitud del desplazamiento horizontal del suelo y la frecuencia de excitación. Si se elige la opción Armónica sobre masa las variables a elegir son la amplitud de la fuerza aplicada y la frecuencia.

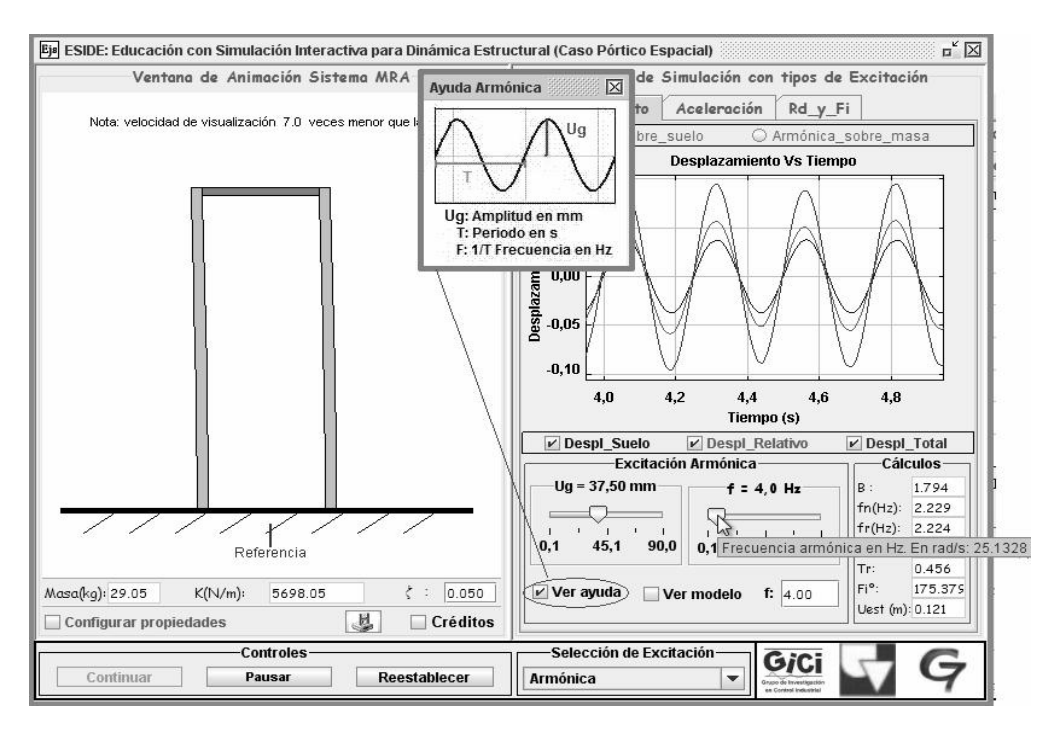

Figura 6. ESIDE con selector *Ver avuda* activado y letrero emergente Figure 6. ESIDE with See help checkbox selected

El Programa ESIDE utiliza la solución analítica de la ecuación de movimiento para encontrar la respuesta ante excitaciones armónicas. El panel Cálculos (ver Figura 6) muestra los valores de la frecuencia natural, la frecuencia de resonancia, el

factor de respuesta de desplazamiento, la transmisibilidad, el ángulo de fase, el esplazamiento estático y la frecuencia de excitación sobre la frecuencia natural.

La excitación *Barrido Senoidal* utiliza como parámetros de entrada la frecuencia inicial y final de barrido, el tiempo de duración y la amplitud de la excitación. La respuesta en desplazamiento y aceleración ante este tipo de excitación se determina mediante la integración numérica de la ecuación de movimiento. Como parámetro calculado se muestra la frecuencia natural.

Las excitaciones Pulso Rectangular o Pulso Triangular tienen como entradas el tiempo de duración del pulso y la amplitud del pulso de aceleración, si se selecciona Pulso sobre masa o desplazamiento del suelo, si se selecciona Pulso sobre suelo. El panel Cálculos muestra en este caso los valores del periodo natural, la frecuencia natural, el desplazamiento relativo máximo, la relación entre duración del pulso y del periodo natural de la estructura, el desplazamiento estático y el factor de respuesta de desplazamiento. Las ecuaciones para el cálculo de estos parámetros, al igual que en las

excitaciones anteriores, se presentan al activar Ver modelo.

La respuesta en Vibración Libre permite al estudiante simular condiciones iniciales de desplazamiento y/o velocidad sin fuerzas externas sobre la estructura. Tiene como variables de entrada el desplazamiento y la velocidad inicial. El panel Cálculos muestra los datos de frecuencia natural, periodo natural, frecuencia amortiguada, periodo amortiguado, energía potencial y energía cinética. Las ecuaciones para el cálculo de estos parámetros y de la respuesta en vibración libre de la estructura también se presentan al activar Ver modelo.

#### La excitación Sísmica (ver

Figura 7) muestra las ventanas gráficas de aceleración y desplazamiento, con un tiempo máximo fijo igual al tiempo de duración del sismo seleccionado. El panel inferior denominado Selección de Sismo permite elegir entre los sismos de Armenia, El Centro, LomaPrieta, México y Northridge.

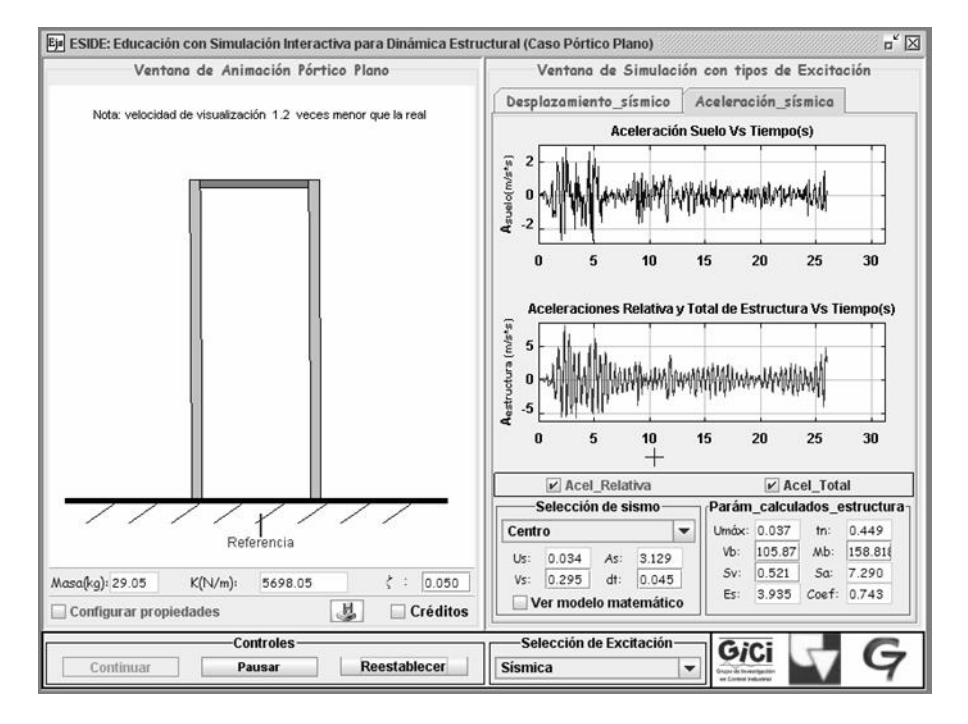

Figur a 7. Ventana de ESIDE para Excitación Sísmica Figure 7. ESIDE window for Seismic Excitation

Además, muestra los parámetros característicos del sismo seleccionado: desplazamiento máximo del suelo, aceleración máxima del suelo, velocidad máxima del suelo y paso de integración para la solución de la ecuación de movimiento por el método numérico de Runge Kuta. Por defecto el paso de integración es 1/10 del periodo natural de la estructura hasta un valor máximo de 0.1s. El segundo panel Param\_ calculados estructura muestra los valores de desplazamiento relativo máximo, periodo natural, fuerza cortante máxima en la base, momento máximo en la base, seudovelocidad máxima, seudoaceleración máxima, energía de deformación máxima durante el sismo y coeficiente de cortante en la base. Al igual que en los otros casos de excitación, la activación de la ventana Ver modelo matemático presenta las ecuaciones de cada parámetro visualizado en la interfaz, además del modelo matemático utilizado para encontrar la respuesta dinámica.

# 2.3 Manejo de datos

La aplicación ESIDE permite guardar los registros de aceleraciones y desplazamientos del suelo y la estructura desde el inicio de la simulación hasta que se ejecute cualquiera de las dos opciones de guardar datos: directamente desde la gráfica o desde el botón de guardar datos. Adicionalmente se dispone de una herramienta para ajustar las trazas a diferentes tipos de curvas, cambiar la presentación de las líneas y ver datos estadísticos. Esta herramienta es activada al hacer clic derecho sobre cualquiera de las curvas mostradas en la ventana de simulación.

## 2.4 Ejecución de la aplicación ESIDE

Como un applet: Un applet de Java es un tipo de aplicación que ha sido diseñada para correr dentro de un navegador web. Se carga un archivo HTML (Hyper Text Markup Language) que indica al navegador que debe correr el applet dentro de su propia ventana. Para ejecutar ESIDE el usuario debe tener instalado en su disco duro la Máquina Virtual de Java (versión jre6u11 o superior), descargable gratuitamente desde [22]. Tiene como función ejecutar los bytecodes (ficheros compilados con extensión

.\*class creados por el compilador de Java) de la aplicación ESIDE. Una vez instalada la Máquina Virtual se puede cargar el archivo HTML que contiene el applet mediante un navegador web y ejecutar ESIDE en línea.

Como una aplicación independiente de Java: En este caso el usuario también debe tener instalada la Máquina Virtual de Java. El archivo que se debe ejecutar para correr ESIDE como una aplicación independiente es el archivo ESIDE.jar contenido en la carpeta ESIDE.app, que a su vez debe suministrase junto con las librerías de EJS. ESIDE puede ser ejecutada y ser descargada gratuitamente de la página web http://eicgle.univalle.edu.co/plataformaESIDE/si mulacionInteractiva/simulacion.php

## 3. EXPERIENCIAS CON LOS ESTUDIANTES

Con el objetivo de evaluar el aporte del Programa ESIDE al aprendizaje de la dinámica estructural, se realizó una encuesta a 38 estudiantes de pregrado y posgrado que asistieron a este curso el semestre de Agosto Diciembre 2008 y utilizaron el programa en conjunto con un taller para examinar los conceptos a partir del uso del software. La respuesta por parte de los estudiantes fue satisfactoria mostrándose muy motivados con el uso de ESIDE. Recomendaron utilizarlo en las clases junto con la presentación teórica de los temas desde el inicio del semestre para un mayor aprovechamiento.

La encuesta se basó en un conjunto de afirmaciones positivas sobre los beneficios del Programa ESIDE, para calificar de acuerdo al nivel de cumplimiento de la afirmación. La puntuación posible es la siguiente: 5 es Muy alto, 4 es Alto, 3 es Bajo, 2 es Muy bajo, 1 significa No se cumple. Las afirmaciones planteadas en la encuesta se agruparon en tres categorías de interés para evaluar el aporte del Programa ESIDE: Pertinencia, Usabilidad (sencillez en su manejo) y Utilidad en el aprendizaje de conceptos y desarrollo de competencias. Los resultados obtenidos se muestran en la Figura 8, donde el eje vertical corresponde al porcentaje de respuestas y el eje horizontal indica el nivel de cumplimiento calificado para cada factor.

Como se puede observar en la Figura 8, la mayoría de calificaciones están entre 4 y 5 (y ninguna se encuentra en la clase 1. Para el caso del factor Pertinencia, se destaca un 51.1% con calificación 4 y 36.8% con calificación 5. Los factores Usabilidad y Utilidad también fueron valorados con un porcentaje alto de respuestas en 4 y 5.

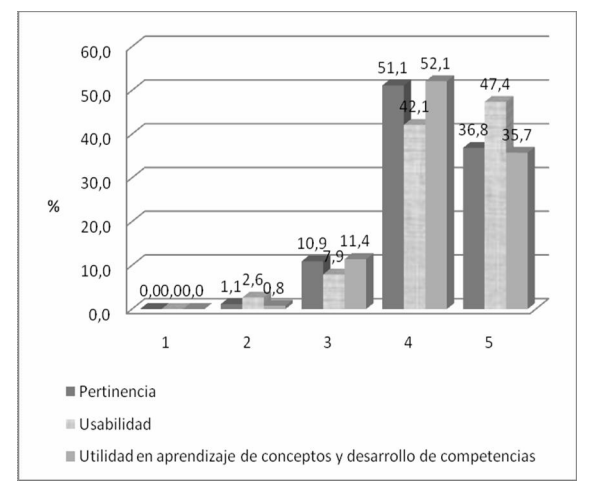

#### Figur a 8. Resultados de Encuesta sobre la Aplicación ESIDE

Figure 8. ESIDE Application Survey Results

Para evaluar la confiabilidad de la encuesta se utilizó el índice Alfa de Cronbach [23], el cual mide la consistencia y calidad de la información tomando valores entre 0 y 1. Un valor bajo indica que la información recolectada es defectuosa y las conclusiones probablemente son equivocadas. Por otro lado, un valor cercano a la unidad indica información confiable. La ecuación (5) muestra la formulación para el cálculo de este índice, cuya aplicación a la encuesta realizada obtuvo un resultado de 0.931, confirmando su fiabilidad.

$$
\alpha = \left[\frac{K}{K-1}\right] \left[1 - \frac{\sum_{i=1}^{k} S_i^2}{S_t^2}\right]
$$
 (5)

Siendo  $S_i^2$  la varianza de cada ítem,  $S_i^2$  la varianza de la suma de los ítem y <sup>K</sup> el número de preguntas o ítems.

#### 4. CONCLUSIONES

Este artículo muestra el uso de las TIC en la enseñanza de la dinámica estructural, algunos desarrollos realizados en este campo, la descripción y el aporte de la Aplicación ESIDE al aprendizaje, confirmado por experiencias con los estudiantes. La aplicación ESIDE utiliza como plataforma el software gratuito EJS [20] basado en Java. Proporciona un entorno de experimentación virtual con una interfaz intuitiva y muy didáctica. Puede ejecutarse a través de internet mediante un navegador o descargarse al disco local para ejecutarse como una aplicación independiente fuera de línea.

Desde el punto de vista pedagógico ESIDE motiva a la exploración e interpretación de conceptos. Involucra al aprendiz, visual y participativamente, mediante su interacción con la animación y la simulación en el tiempo. Además promueve en los estudiantes la integración de conceptos con su aplicación práctica, permitiendo interactuar con cuatro tipos de estructuras. Facilita el entendimiento e interpretación de las ecuaciones y de los modelos matemáticos de dinámica estructural, al permitir interactuar y mostrar simultáneamente las ecuaciones matemáticas, la animación y la evolución temporal de las gráficas. Una primera evaluación del aporte de la aplicación ESIDE al aprendizaje mostró resultados satisfactorios en cuanto a su pertinencia, a sus características de interfaz intuitiva, manejo sencillo y a su aporte en el aprendizaje de conceptos para el desarrollo de competencias. A futuro en la Universidad del Valle se continuará utilizando como recurso de apoyo en clases. Se seguirá evaluando su impacto en el aprendizaje para mejorarla, incluyendo sistemas de múltiples GDLs.

#### REFERENCIAS

[1] GÓMEZ, D., Redes Neuronales para la Identificación y Control de la Respuesta Estructural Empleando un Amortiguador de Masa Activa (AMD). Tesis de Maestría en Ingeniería Civil, Universidad del Valle, Cali, Colombia, 2010.

[2] GÓMEZ, D., MARULANDA, J., THOMSON, P. Sistemas de Control para la Protección de Estructuras Civiles Sometidas a Cargas dinámicas, Revista Dyna, No. 155, 77 89, 2008.

[3] VALENCIA, M. Las Nuevas Tecnologías de la Información y la Comunicación y el Aprendizaje Activo: Experiencia con el Curso de "Metodologías De Multimedia", Revista: Ingeniería y Competitividad, Vol.1, Cali, Junio de 2001.

[4] Declaración Mundial sobre la Educación Superior en el Siglo XXI: Visión y Acción y Marco de Acción Prioritaria para el Cambio y el Desarrollo de la Educación Superior. Conferencia Mundial sobre la Educación Superior, 1998. Avalaible:

http://www.oei.es/salactsi/DECLARACION\_M UNDIAL\_EDUCACION\_SUPERIOR.pdf. [Consultado en Julio 10 de 2008].

[5] GAO, Y., GUANGQIANG, Y., SPENCER, B., LEE, G. Java-Powered Virtual Laboratories for Earthquake Engineering Education. Sponsor: National Science Foundation, Earthquake Engineering Research Centers Program, 2003. Available:

http://mceer.buffalo.edu/publications/resaccom/0 4SP01/13\_spencer.pdf. [Consultado en Julio de 2007].

[6] DYKE J., CAICEDO J.M. The University Consortium of Instructional Shake Tables. Proceedings of the International Conference on Advances and New Challenges in Earthquake Engineering, Harbin, CHINA, Agosto 2002.

[7] Enlace a la Red de Simulación de Ingeniería de Terremotos de Estados Unidos, Universidad de Buffalo. Available: http://nees.buffalo.edu/. [Consultado en Enero de 2009].

[8] GÓMEZ, D., MARULANDA, J., RAMIREZ, J., THOMSON, P., ROSERO, E., BUITRAGO, J. Desarrollo Tecnológico de los Laboratorios Remotos de Estructuras e Ingeniería Sísmica y Dinámica Estructural.

Proyecto de investigación cofinanciado por Colciencias, Contrato # 237-2005, Grupos de investigación GICI y G7, Universidad del Valle, 2008.

[9] SANDOVAL, J., RAMÍREZ, J., VALENCIA, A. Desarrollo Tecnológico de los Laboratorios Remotos de Estructuras e Ingeniería Sísmica y Dinámica Estructural, Revista Ciencia e Ingeniería Neogranadina, Vol. 182, 7799, Bogotá, Diciembre 2008.

[10] CURIEL, D. Programa Dinafácil. Proyecto de Ingeniería civil, México. Avalaible: http://www.dinafacil.com/. [Consultado en Enero de 2008].

[11] SANTOS DA SILVA, J., DA SILVA VELASCO, N. P., DE ALMEIDA, N. Dinest, Educational Software for Structural Dynamic Design and Behaviour. International Conference on Engineering Education, Manchester, U.K., Agosto 2002. Avalaible:

http://nich.dgtu.donetsk.ua/konf/konf7/o044.pdf. [Consultado en Julio de 2007].

[12]Sitio oficial de SAT LAB. Avalaible: http://www.sat-lab.com/. [Consultado en Julio de 2008].

[13] Sitio oficial RISA-3D. Avalaible: http://www.risatech.com/. [Consultado en Julio de 2008].

[14] Sitio oficial de ETABS. Avalaible: http://csiberkeley.com/products\_ETABS.html. [Consultado en Julio de 2008].

[15] Sitio oficial de SAP2000. Avalaible: http://csiberkeley.com/sapv11/. [Consultado en Julio de 2008].

[16] ROSADO L., HERREROS J.R. Nuevas Aportaciones Didácticas de los Laboratorios Virtuales y Remotos en la Enseñanza de la Física. Recent Research Developments in Learning Technologies. Available: http://www.formatex.org/micte2005/286.pdf. [Consultado en Julio de 2008].

[17] CHROBACK, R. The Globalization and the Enginnering Teaching for the XXI Century. Primer Congreso Argentino de Enseñanza en la Ingeniería. Córdoba, Argentina, 1996.

[18] Dirección Nacional de Derechos de Autor. Ministerio del interior y de justicia, Colombia. Avalaible: http:// www.derechodeautor.gov.co. [Consultado en Julio de 2008].

[19] VALENCIA, A. Plataforma Remota de Apoyo a la Educación en Dinámica Estructural. Tesis de Maestría en Ingeniería Automática, Universidad del Valle, Cali, Colombia, 2009. [Consultado en Julio de 2008].

[20] ESQUEMBRE, F. Página principal de Easy Java Simulations. Avalaible: http://www.um.es/fem/Ejs/. [Consultado en Diciembre de 2008].

[21] ESQUEMBRE, F. Using Easy Java Simulations to Create Scientific Simulations in Java. The IEEE Region 8. Vol. 1, España, Murcia, 20-23, Septiembre 24 de 2003.

[22] SUN MICROSYSTEMS. Página principal del lenguaje de programación Java. Avalaible: http://java.sun.com. [Consultado en Diciembre de 2007].

[23] Alfa de Cronbach. Avalaible: http://es.wikipedia. org/wiki/Alfa\_de\_Cronbach. [Consultado en Diciembre de 2008].